## Member > Report > Member bonus point report

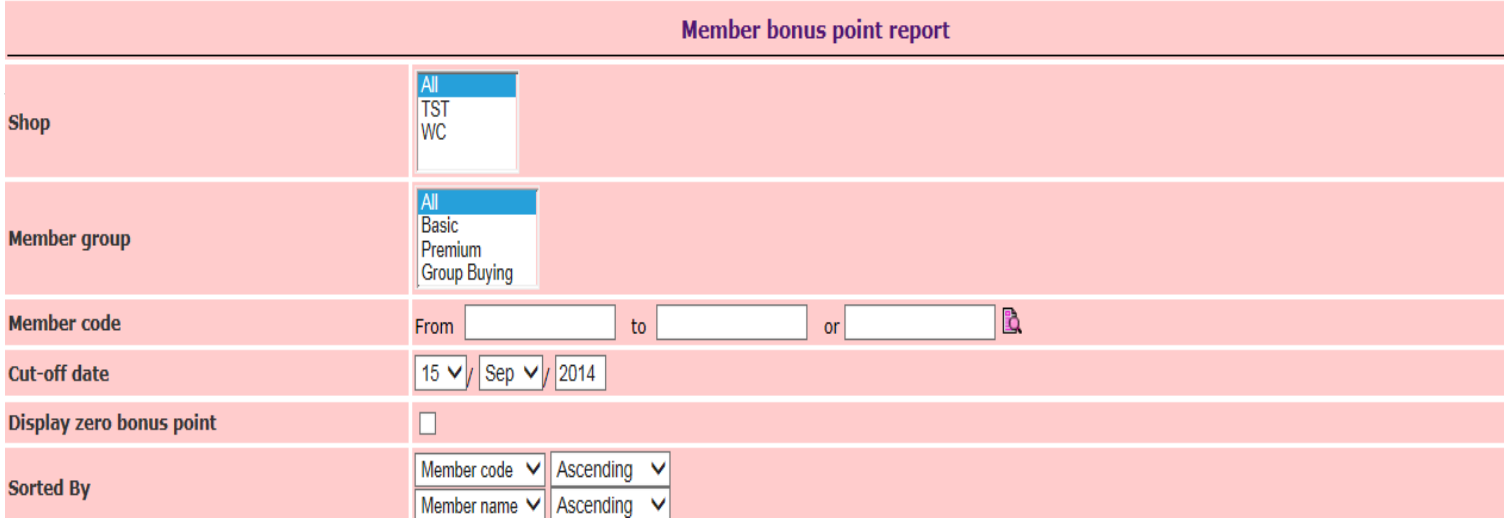

- Input necessary information, e.g. shop, member group, member code, etc.

- Cut-off date: filter member bonus point as of cut-off date.

- Display zero bonus point: display details of member with outstanding bonus point and member with all bonus point deducted.

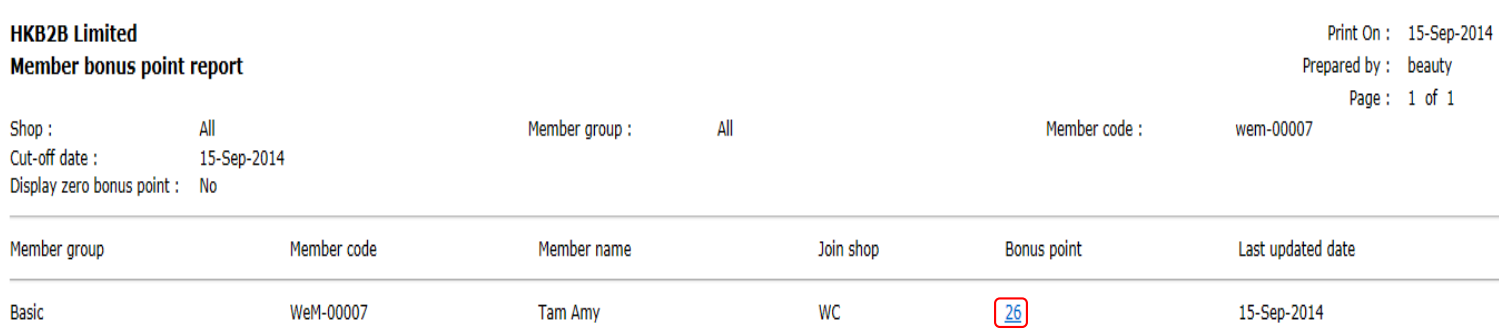

## Member count: 1

- Press bonus point to view transaction details.

## **Get Bonus point**

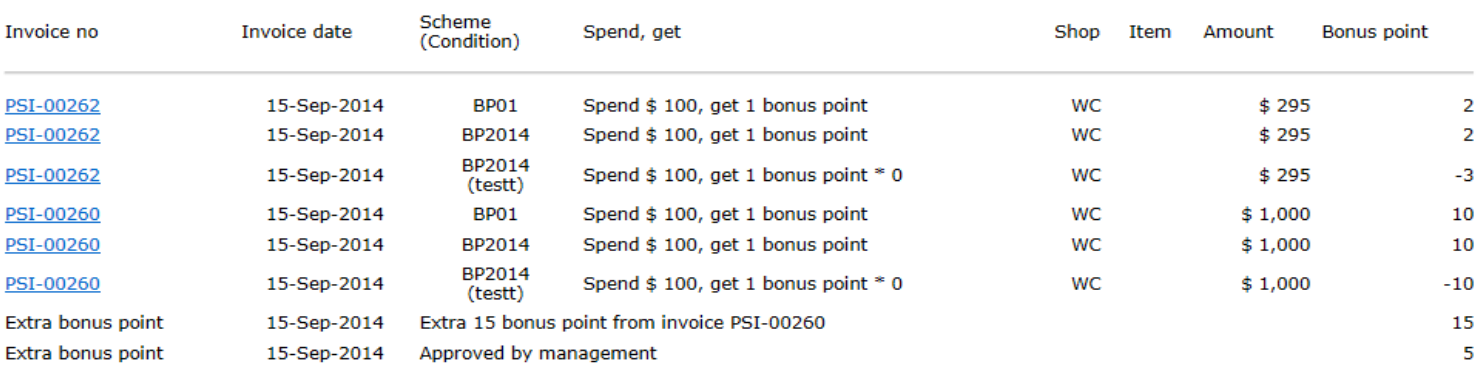

## **Bonus point redemption**

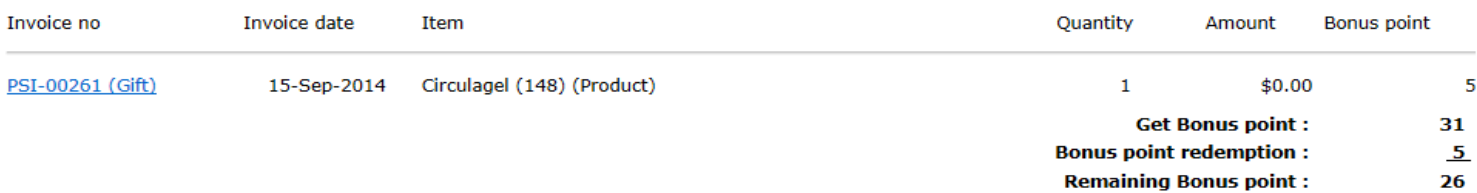